# **Ping services**

### **Compatibility**

PrestaShop 1.7.x – 8.x

#### **Goal**

Ping services is PrestaShop module which improves indexing of your shop by notifying popular ping services about the new products and pages in your store. Speeds up store indexing and improves SEO.

### **Benefits for Merchants**

- ping services speed up site indexing and promote it higher in search results;
- new pages and products will get traffic higher;
- no need to use manual submissions in each individual ping service module sends bulk pings;
- store gets automatic fast backlinks indexing by search engine bots.

### **Benefits for customers**

- customers can find shop content more often in search results;
- customers can find shop and its products easier due to faster indexing by search engines;
- backlinks from ping services will provide extra promotion of the store pages and products.

#### **Features**

- admin can use any ping services he wants by adding their list in module settings;
- admin can notify ping services by selecting necessary products or categories using checkboxes or directly from the product or category page while editing it;
- module sends pings automatically after admin adds content.

#### **Module settings**

**1. "Configuration" tab**

Adding new ping services:

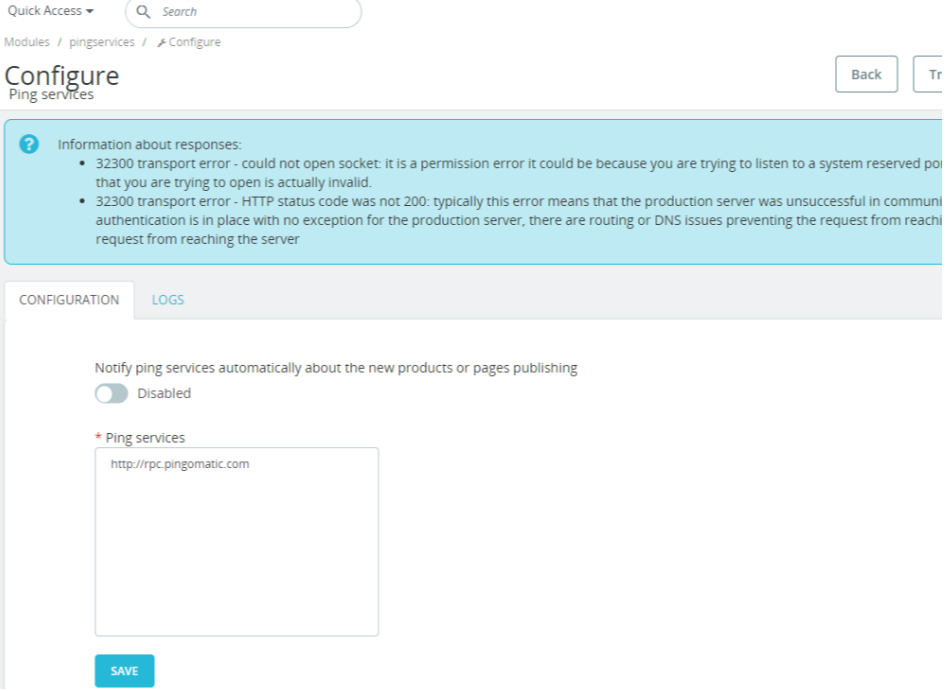

- **Switcher (Enables/Disabled)** notify ping services automatically about the new products or pages publishing
- **Ping services** ping services list which will be informed
- **Save** save data in database

### **2. "Logs"** tab

## Logs table of ping services:

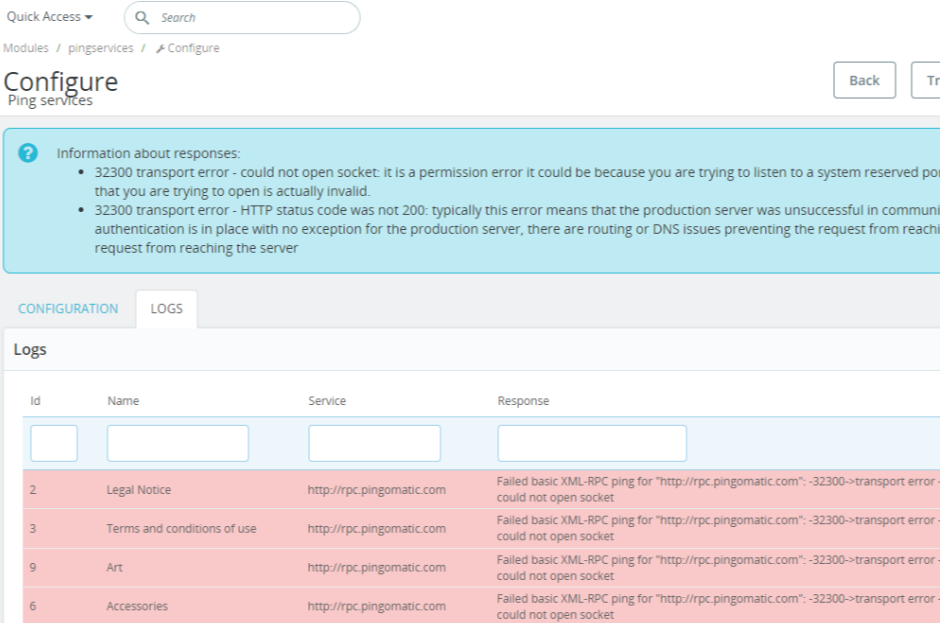

- **Id** id of product
- **Name –** name of the product
- **Service** name of ping service that was notified
- **Response** response that ping service sand back
- **Time** time the ping was send
- **Status**  status of response

## **Installation**

- Upload the module through the Backoffice (Modules > Add New Module) or using FTP client
- Hit **Install** it and enter the configuration

#### **Other remarks**

### Ping services directly from catalog:

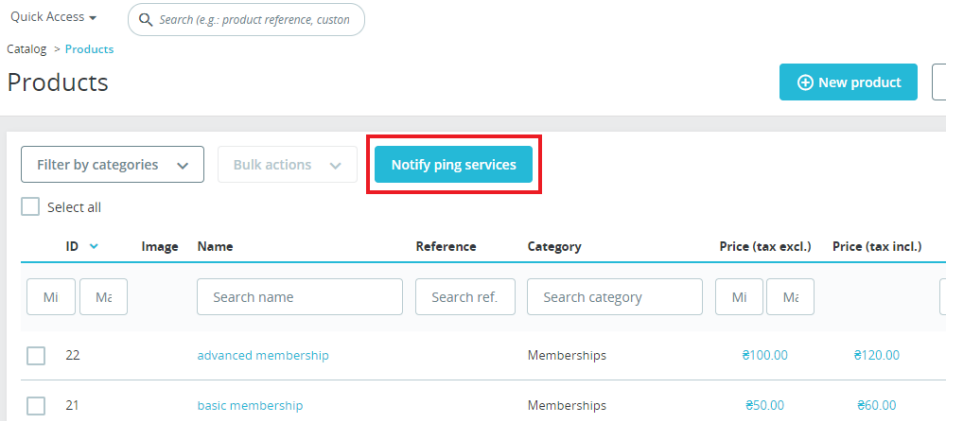

# Ping sites directly from product page:

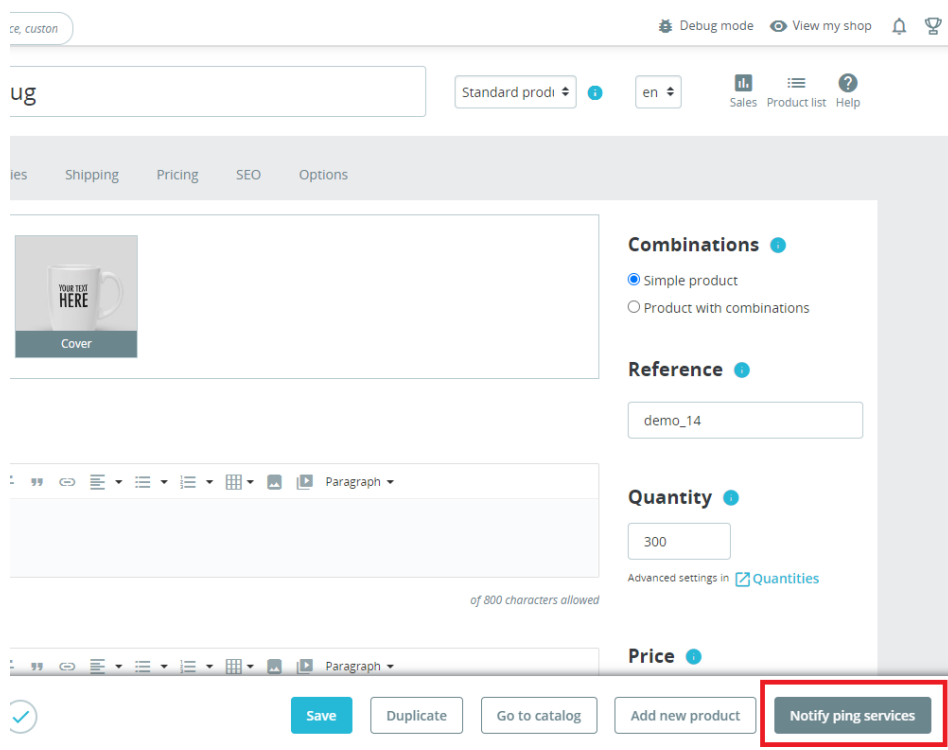

# Ping sites directly from categories page:

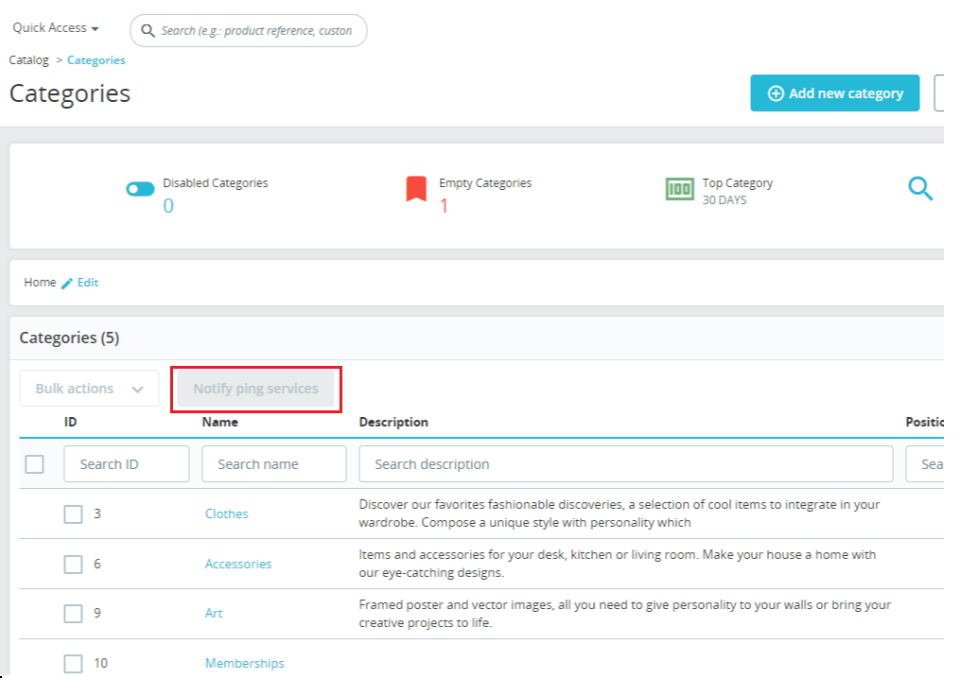

Ping sites directly from edit category page:

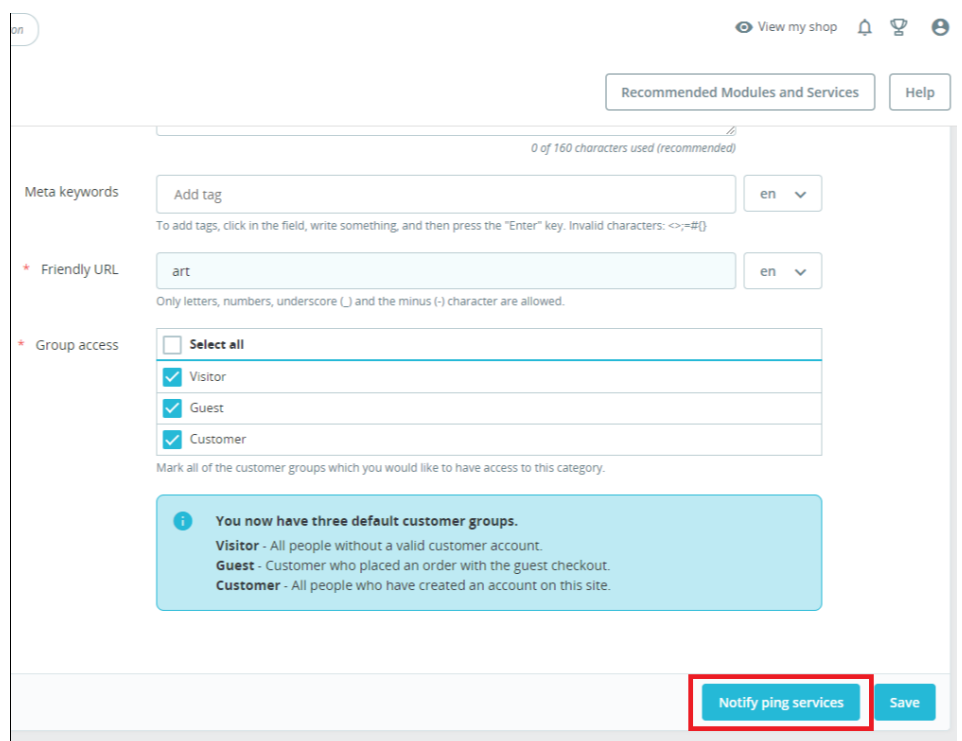

# Ping sites directly from pages table:

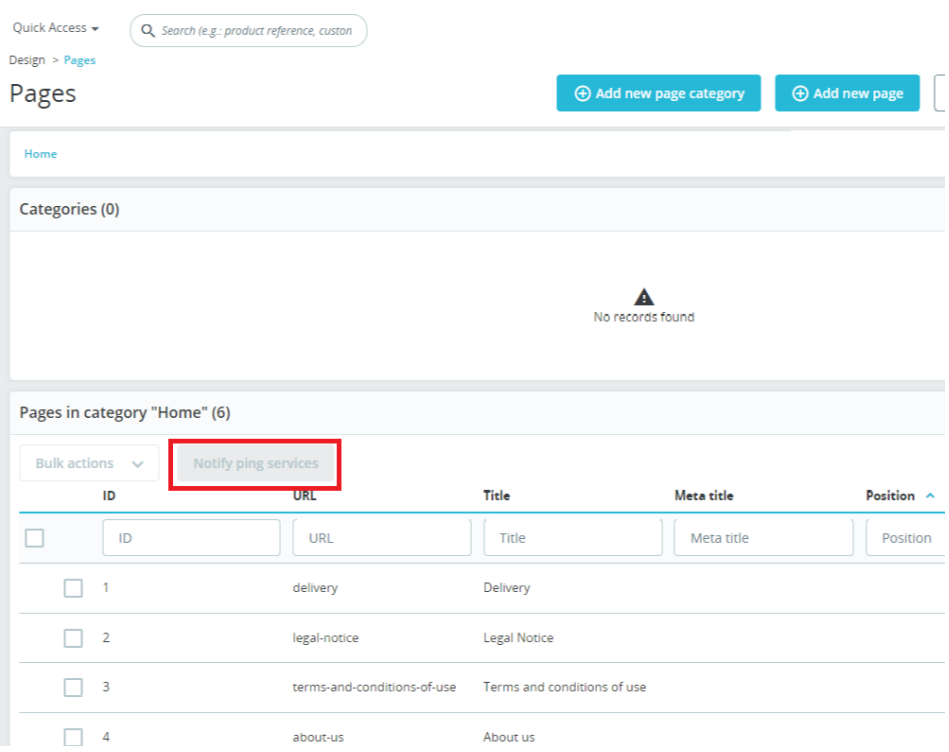

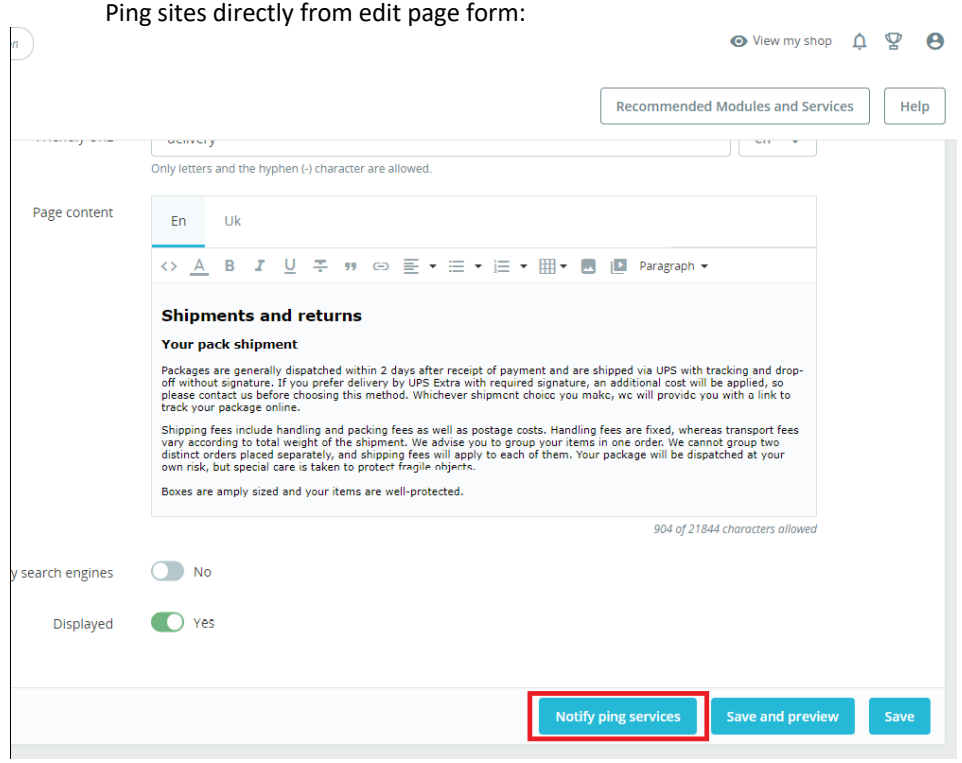

**Attention:** If **Id** meaning is 0 and **Name** meaning is "Main page", then ping services were notified about your store main page changes:

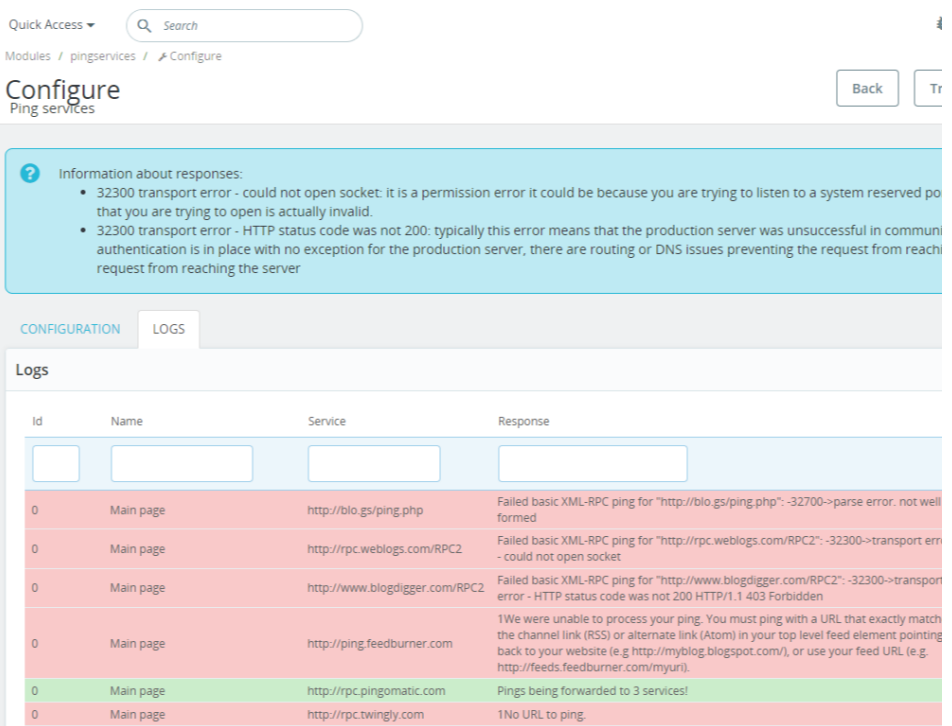

# **Demonstration video**

<https://youtu.be/QHGc3X4-MWM>